**گام اول : آدرس دهی دستگاه**

تذکر 1 : آدرس مادر محصوالت و سنسورهای آیسی من ، به صورت پیشفرض 01 تعریف شده است و غیرقابل تغییر است.

تذکر ۲ : تنها آدرس فرعی (Slave Address) سنسورها را می توانید به دلخواه تغییر دهید

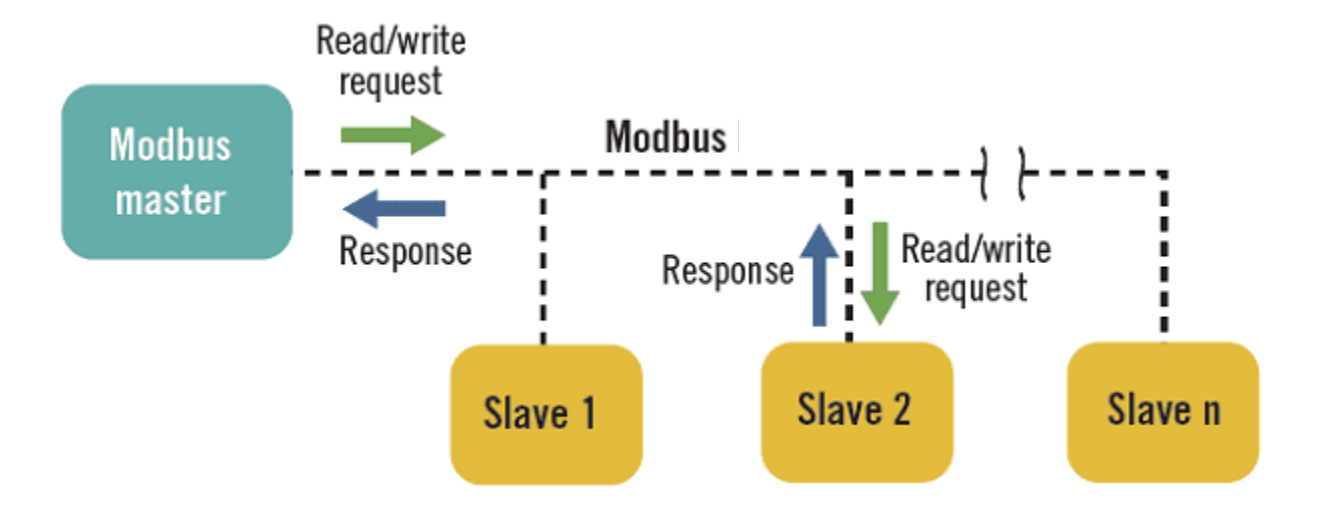

**فرآیند آدرس دهی Slave سنسورهای آیسی من :**

- سنسور را از طریق مبدل (مدباس به USB) به سیستم (کامپیوتر یا لپ تاب) خود متصل کنید

**ON AAGPVIPYID** 

 $\blacksquare$   $\blacksquare$   $\blacksquare$ 

- سپس در نرم افزار ویندوزی CommOperator یک درگاه اتصال باز کنید )Connection Open)

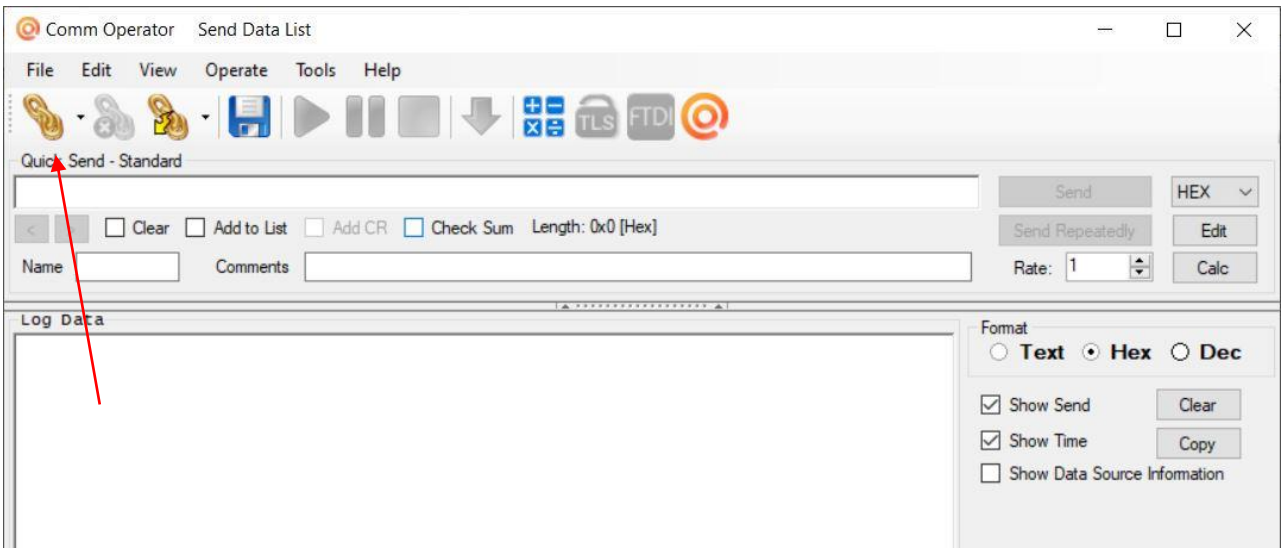

icman.ir@gmail.com  $\infty$  www.icman.ir ( +

- پورتی که مبدل USB را به آن متصل کرده اید، از قسمت Name Port انتخاب نمایید

- نرخ انتقال داده (Baud Rate) کانکشن را 9600 انتخاب نمایید. ( نرخ محصولات آیسی من به صورت پیش فرض 9600 می باشد.)

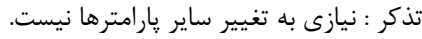

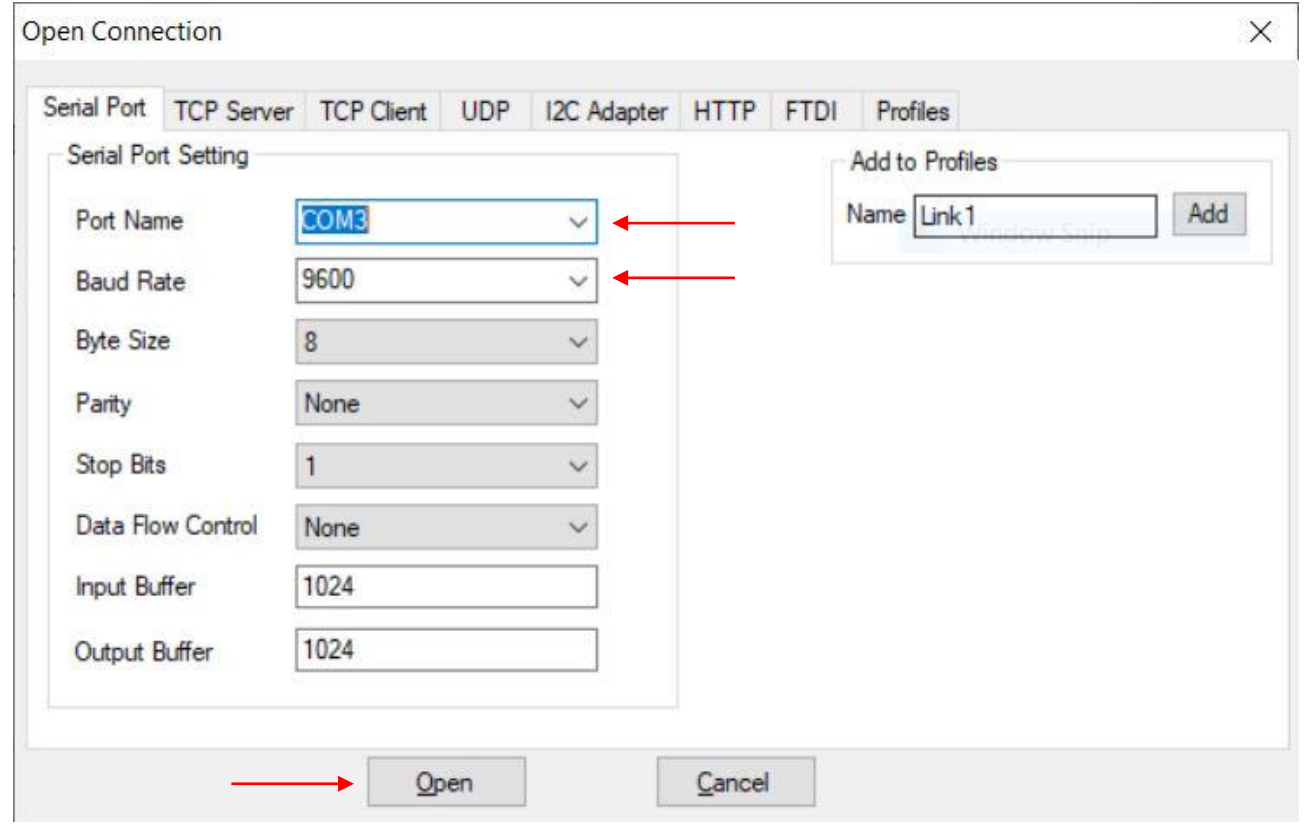

- وضعیت کانکشن را در قسمت پایین نرم افزار CommOperator می توانید مشاهده کنید :

O AAIPVIRVIP. (D AAAPVIRVIP.

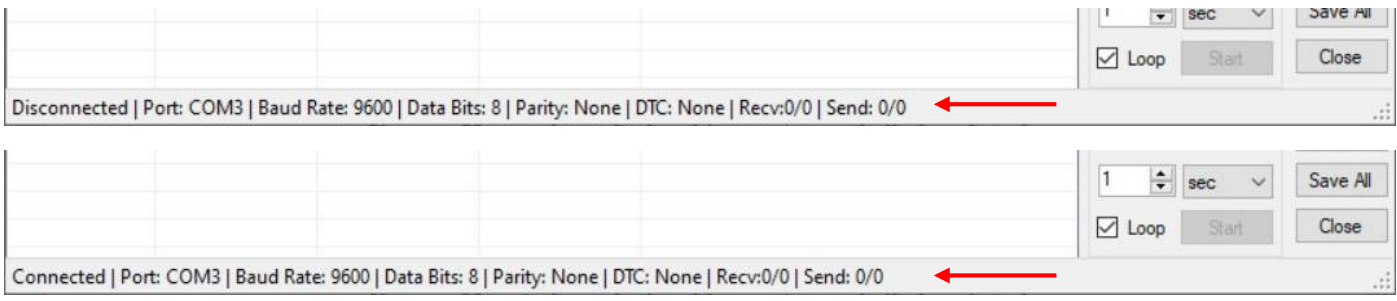

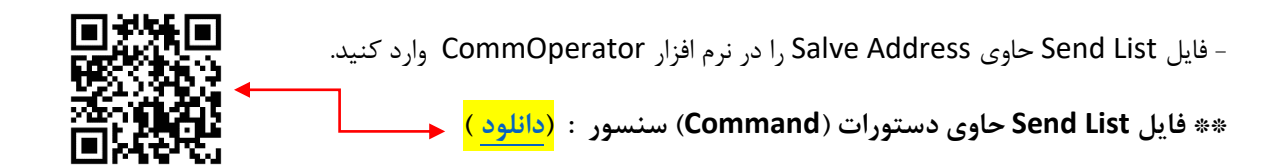

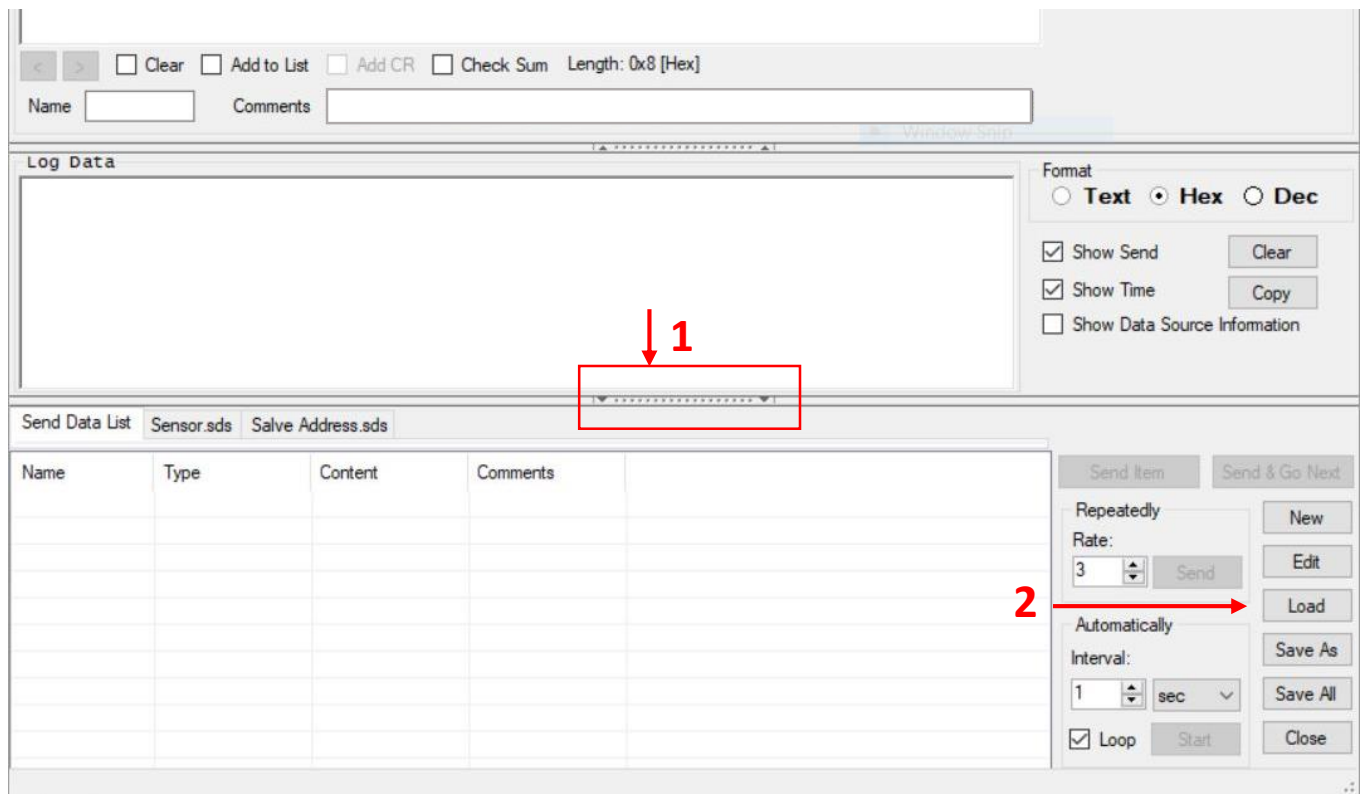

# **\*\* با توجه به محصول یکی از فایل ها را انتخاب نمایید:**

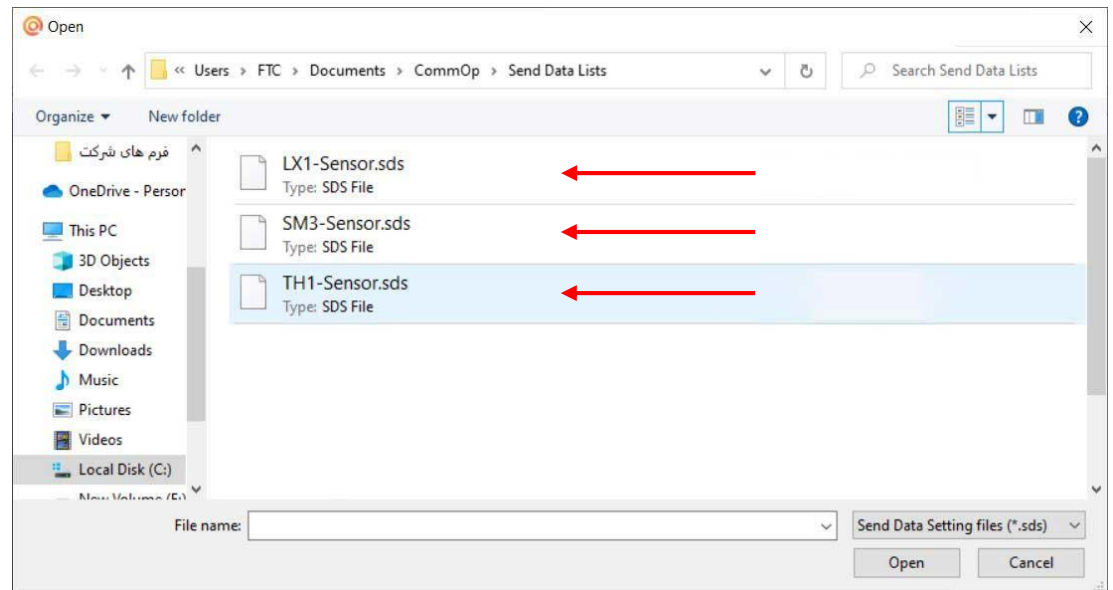

O AAIPVIRVIP. ( ) AAAPVIRVIP.

icman.ir@gmail.com  $\oslash$  www.icman.ir  $\spadesuit$ 

- حال تنها کافی ست روی دستور مورد نظر دوبار کلیک نمایید تا اعمال شود ( دستور از طریق مدباس برای سنسور ارسال می شود )

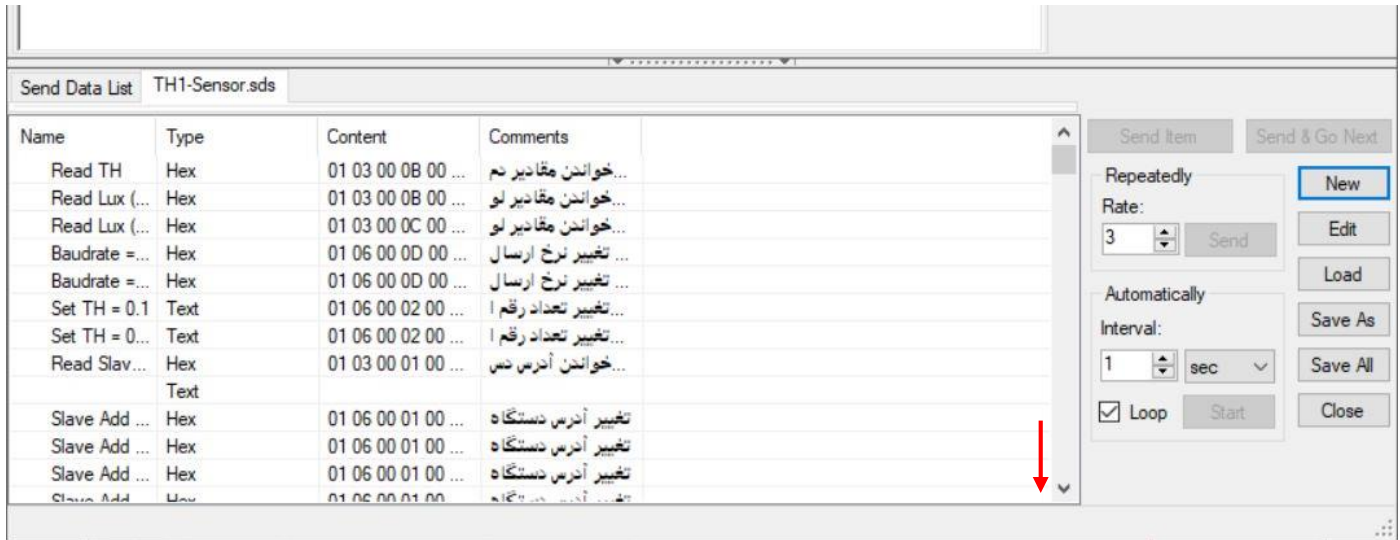

- در قسمت Data Log دستورات ارسالی با رنگ قرمز و پاسخ دریافتی از سنسور با رنگ آبی به شما نمایش داده می شود

) به تنظیماتی که در تصویر زیر به آن اشاره شده ، توجه نمایید (

**O AAIPYIRYIP.** (2) AAGPVIRYIP.

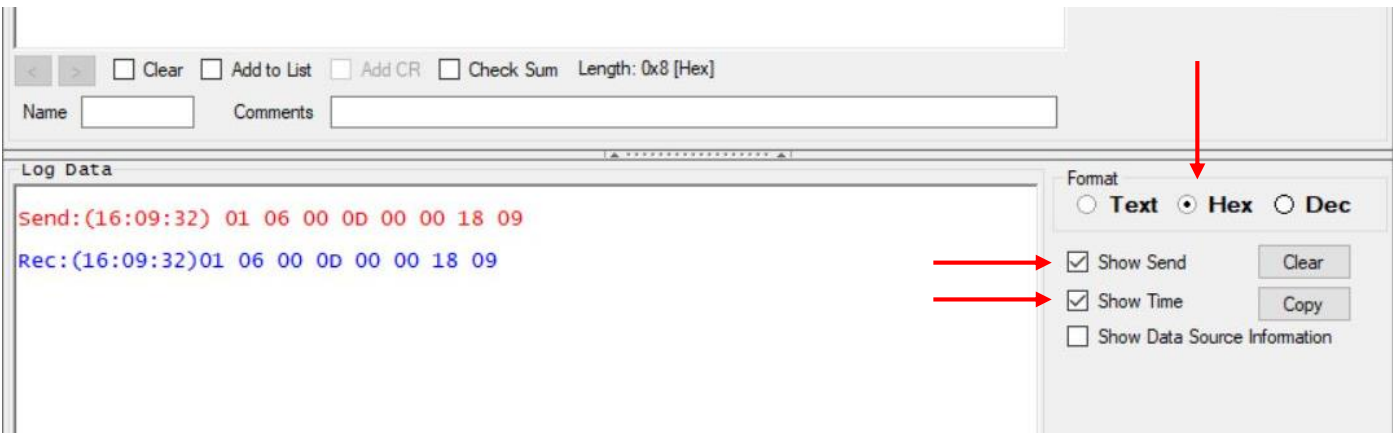

- جهت تجزیه و تحلیل پاسخ دریافتی از سنسور و همچنین توضیحات تکمیلی، به دیتاشیت مراجعه شود:

**سایر تنظیمات در دیتاشیت محصول اشاره شده است**

**گام دوم : تعیین نرخ انتقال داده** )BaudRate)

**ONIVENTIES** CONTROLLED

تذکر : نرخ انتقال داده محصوالت و سنسورهای آیسی من ، به صورت پیشفرض 9600 تعریف شده است. )9600 = BaudRate)

#### **فرآیند تغییر نرخ انتقال داده )BaudRate**( **)**در صورت نیاز( :

- در همان فایل List Send حاوی دستورات )Command )سنسور در نرم افزار CommOperator ، روی دستور تغییر نرخ انتقال داده دوبار کلیک نمایید تا اعمال شود (دستور از طریق مدباس برای سنسور ارسال می شود)

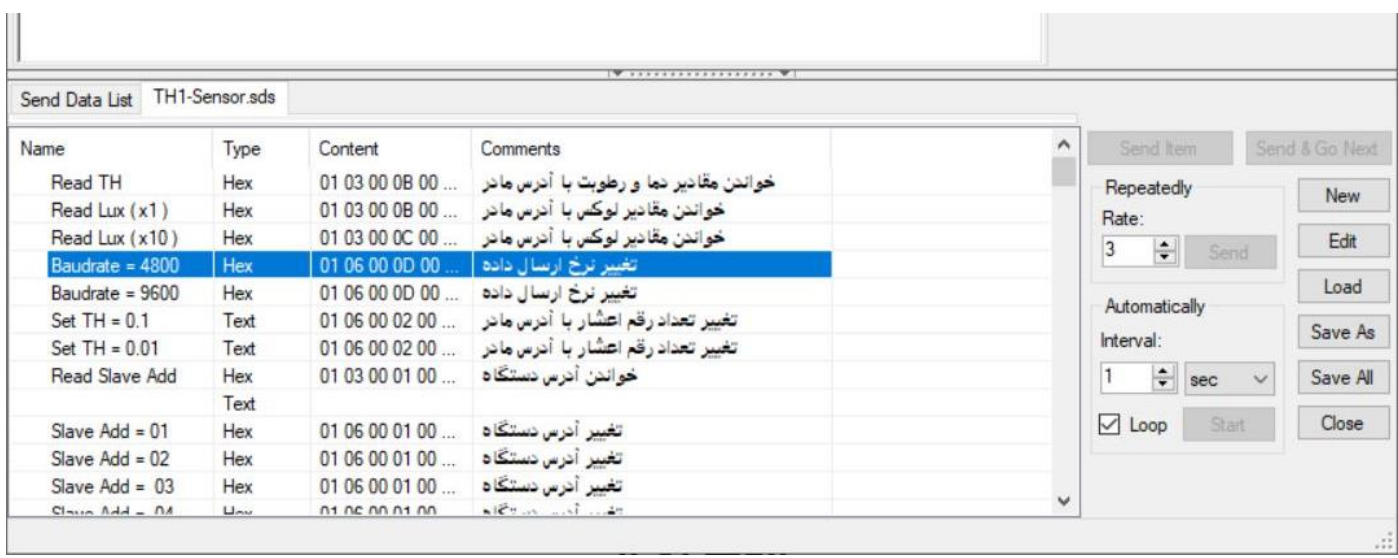

حال نرخ انتقال داده )BaudRate )سنسور به 4800 تغییر یافت. در این حالت ، فراموش نکنید که قبل از ارسال هر دستوری برای سنسور ، BaudRate کانکشن را به 4800 تغییر دهید و سپس دستورات بعدی را ارسال نمایید. در غیر اینصورت پاسخی از سنسور دریافت نخواهید کرد.

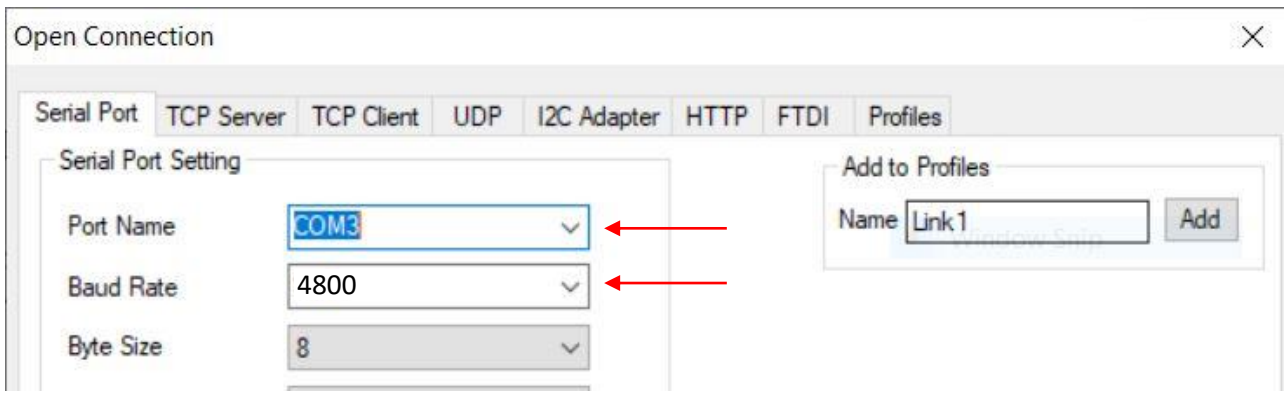

icman.ir@gmail.com  $\infty$  www.icman.ir  $\bigoplus$